May 1996 Order Number: 312853-006

**Paragon™ System Source Code Product Release 1.4 User's Guide** 

Intel@> **Corporation** 

Copyright © 1996 by Intel Server Systems Product Development, Beaverton, Oregon. All rights reserved. No part of this work may be reproduced or copied in any form or by any means ... graphic, electronic, or mechanical including photocopying, taping, or information storage and retrieval systems...without the express written consent of Intel Corporation. The information in this document is subject to change without notice.

Intel Corporation makes no warranty of any kind with regard to this material, including, but not limited to, the implied warranties of merchantability and fitness for a particular purpose. Intel Corporation assumes no responsibility for any errors that may appear in this document. Intel Corporation makes no commitment to update or to keep current the information contained in this document.

Intel Corporation assumes no responsibility for the use of any circuitry other than circuitry embodied in an Intel product. No other circuit patent licenses are implied.

Intel software products are copyrighted by and shall remain the property of Intel Corporation. Use, duplication, or disclosure is subject to restrictions stated in Intel's software license agreement. Use, duplication, or disclosure by the U.S. Government is subject to restrictions as set forth in subparagraphs (c)(1)(ii) of the Rights in Technical Data and Computer Software clause at 252.227-7013. Intel Corporation, 2200 Mission College Boulevard, Santa Clara, CA 95052-8119. For all Federal use or contracts other than DoD, Restricted Rights under FAR 52.227-14, ALT. m shall apply.

The following are trademarks of Intel Corporation and its affiliates and may be used only to identify Intel products:

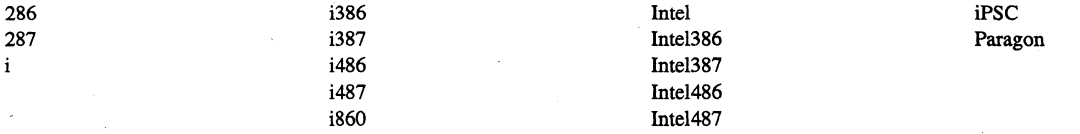

Other brands and names are the property of their respective owners.

ii

### **WARNING**

 $\big($ 

 $\blacksquare$ 

Some of the circuitry inside this system operates at hazardous energy and electric shock voltage levels. To avoid the risk of personal injury due to contact with an energy hazard, or risk of electric shock, do not enter any portion of this system unless it is intended to be accessible without the use of a tool. The areas that are considered accessible are the outer enclosure and the area just inside the front door when all of the front panels are installed, and the front of the diagnostic station. There are no user serviceable areas inside the system. Refer any need for such access only to technical personnel that have been qualified by Intel Corporation.

### **CAUTION**

This equipment has been tested and found to comply with the limits for a Class A digital device, pursuant to Part 15 of the FCC Rules. These limits are designed to provide reasonable protection against harmful interference when the equipment is operated in a commercial environment. This equipment generates, uses, and can radiate radio frequency energy and, if not installed and used in accordance with the instruction manual, may cause harmful interference to radio communications. Operation of this equipment in a residential area is likely to cause harmful interference in which case the user will be required to correct the interference at his own expense.

#### **LIMITED RIGHTS**

The information contained in this document is copyrighted by and shall remain the property of Intel Corporation. Use, duplication or disclosure by the U.S. Government is subject to Limited Rights as set forth in subparagraphs (a)(15) of the Rights in Technical Data and Computer Software clause at 252.227-7013. Intel Corporation, 2200 Mission College Boulevard, Santa Clara, CA 95052. For all Federal use or contracts other than 000 Limited Rights under FAR 52.2272-14, ALT. III shall apply. Unpublished-rights reserved under the copyright laws of the United States.

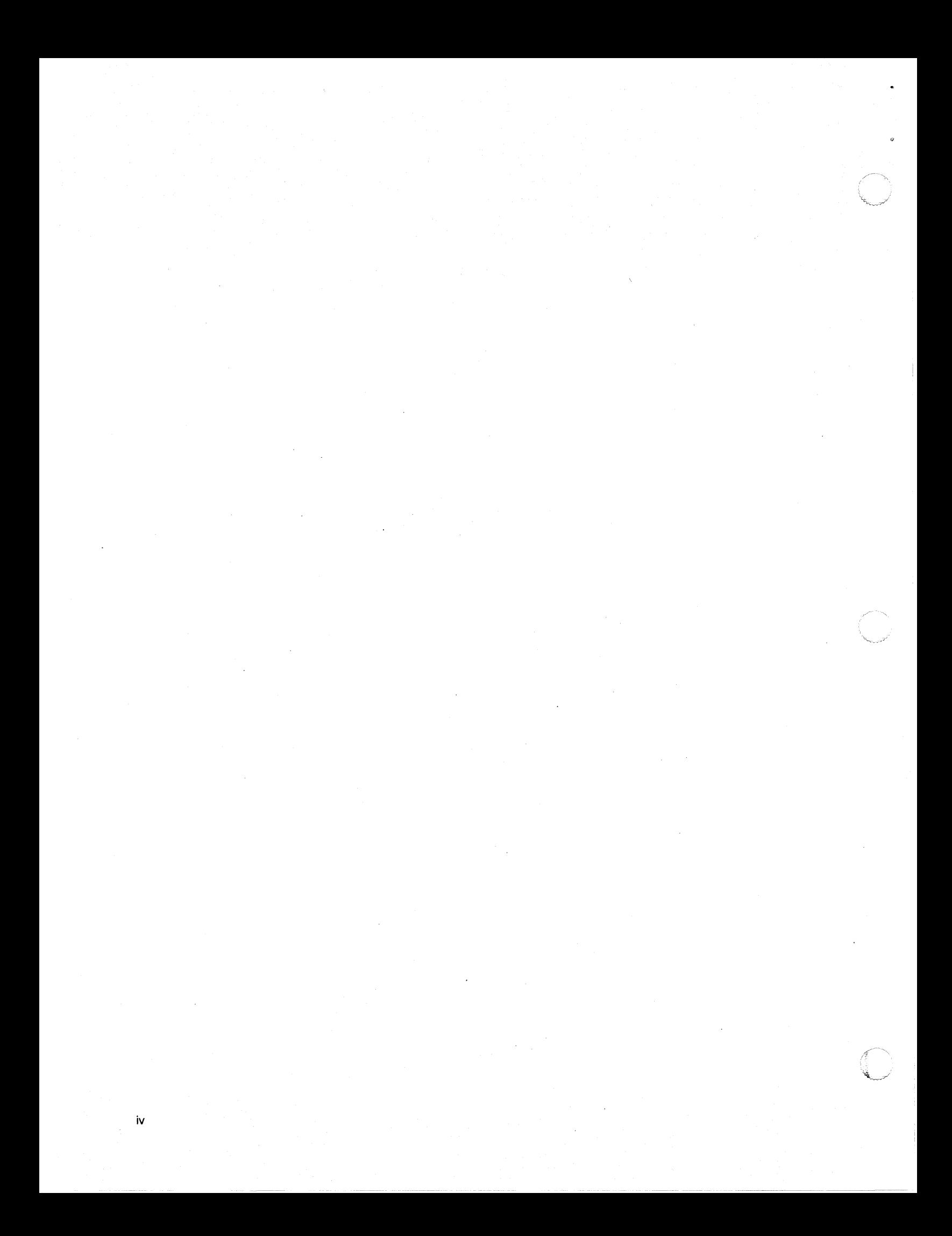

# **Preface**

v

This manual describes how to use the Paragon<sup> $TM$ </sup> System Source Code Product (PSCP), Release 1.4.

This manual assumes you have root privileges on the Sun4/SunOS 4.x system. The manual provides you with enough infonnation to install the PSCP, build the operating system software, and install the software you've built onto a Paragon system.

# **Organization**

 $\overline{\mathcal{C}}$ 

 $\sqrt{\phantom{a}}$ 

 $\overline{C}$ . ', --/,' The manual is organized as follows:

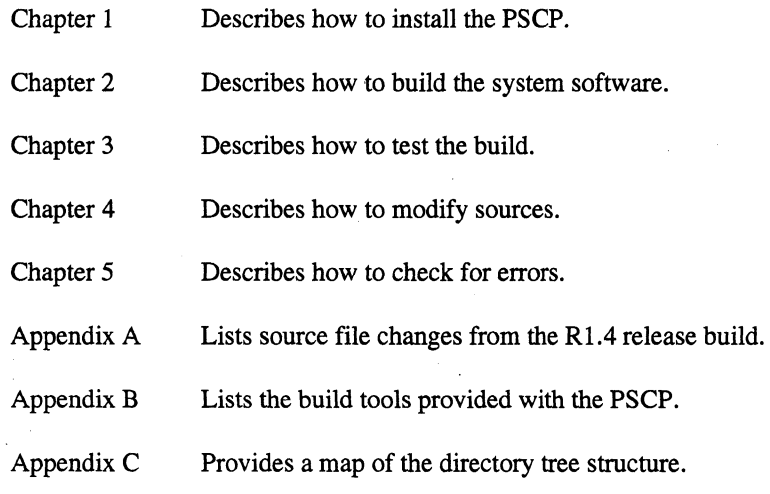

 $\mathscr{I}^{\wedge}$  in  $\mathscr{I}$ *it;'*  ~.~/

# **Notational Conventions**

This manual uses the following notational conventions:

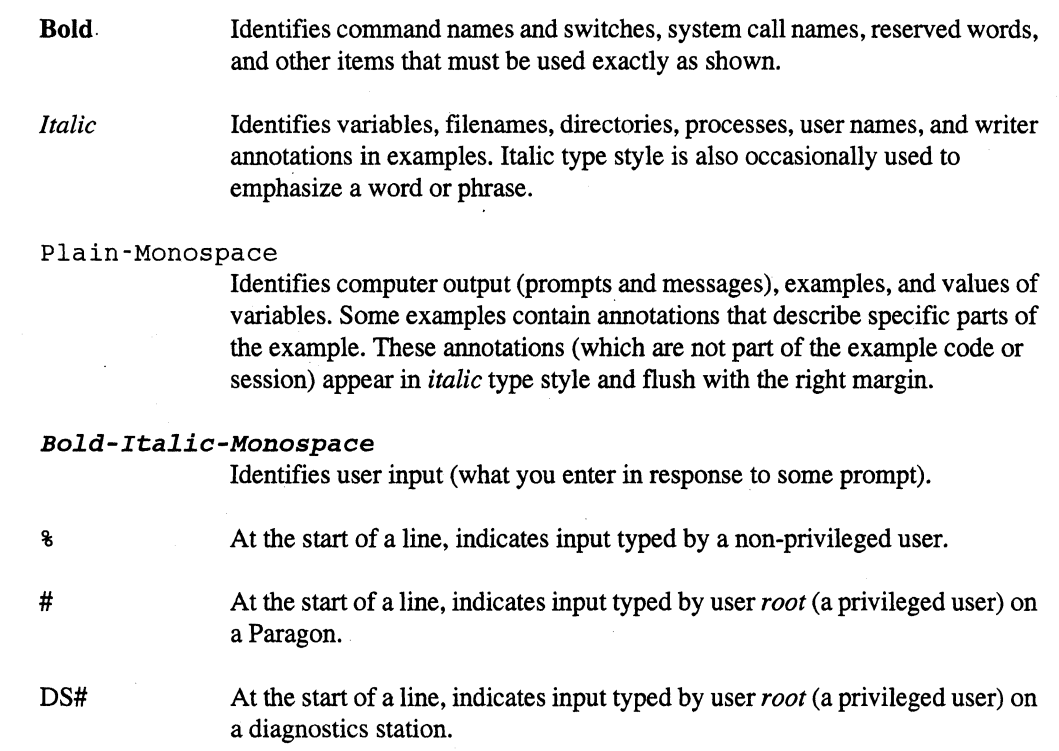

# **Applicable Documents**

For more information, refer to the *Paragon™ System Technical Documentation Guide.* 

(

 $\sqrt{\frac{1}{2}}$ 

### **Comments and Assistance**

Intel Scalable Systems Division is eager to hear of your experiences with our products. Please call us if you need assistance, have questions, or otherwise want to comment on your Paragon system.

> U.S.AJCanada Intel Corporation Phone: 800-421-2823 Internet: support@ssd.intel.com

France Intel Corporation 1 Rue Edison-BP303 78054 St. Quentin-en-Yvelines Cedex France 05908602 (toll free)

Intel Japan K.K. Scalable Systems Division 5-6 Tokodai, Tsukuba City Ibaraki-Ken 300-26 Japan 0298-47-8904

United Kingdom Intel Corporation (UK) Ltd. Scalable Systems Division Pipers Way Swindon SN3 IRJ England 0800 212665 (toll free) (44) 793 491056 (44) 793431062 (44) 793480874 (44) 793 495108

Germany Intel Semiconductor GmbH Dornacher Strasse 1 85622 Feldkirchen bei Muenchen Germany 0130813741 (toll free)

World Headquarters Intel Corporation Scalable Systems Division 15201 N.W. Greenbrier Parkway Beaverton, Oregon 97006 U.S.A. (503) 677-7600 (Monday through Friday; 8 AM to 5 PM Pacific Time) Fax: (503) 677-9147

If you have comments about our manuals, please fill out and mail the enclosed Comment Card. You can also send your comments electronically to the following address:

> techpubs@ssd.intel.com (Internet)

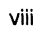

# **Table of Contents**

# **Chapter 1 Installing the PSCP**

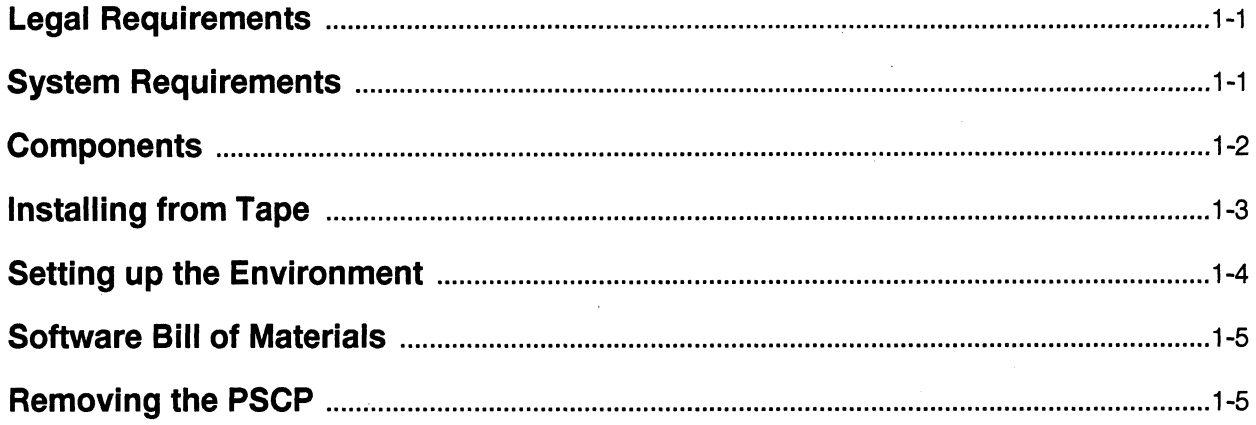

# **Chapter 2 Building the System Software**

 $\bigcap$ 

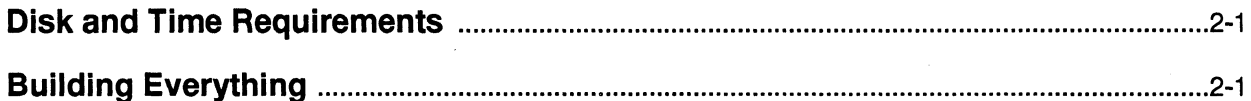

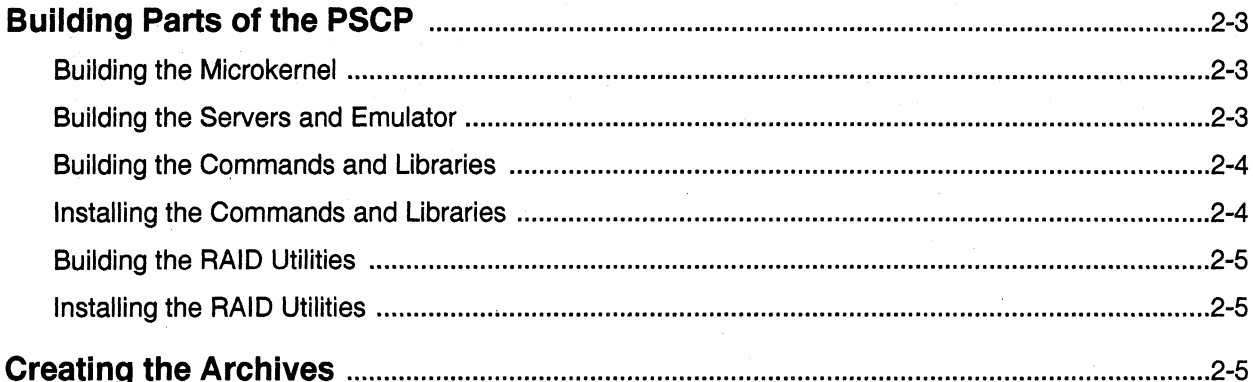

# **Chapter 3 Testing the Build**

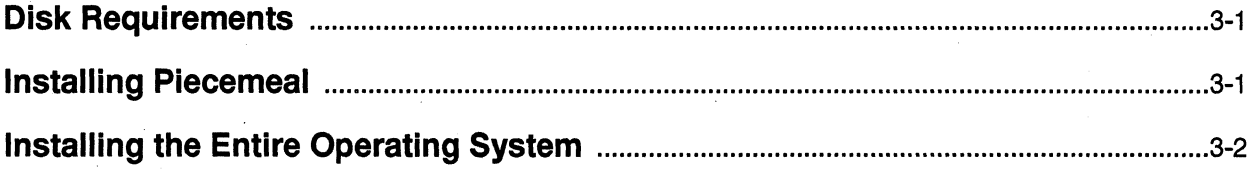

# **Chapter 4 Modifying Sources**

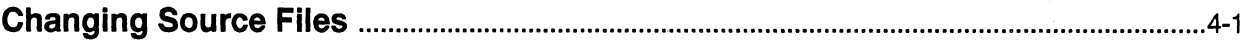

# **Chapter 5 Error Checking**

 $\bar{\mathbf{x}}$ 

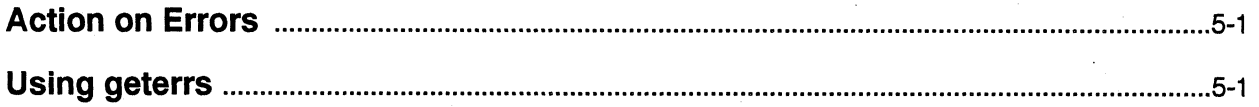

# **Appendix A Source Changes from R1.4**

# **Appendix B Build Tools**

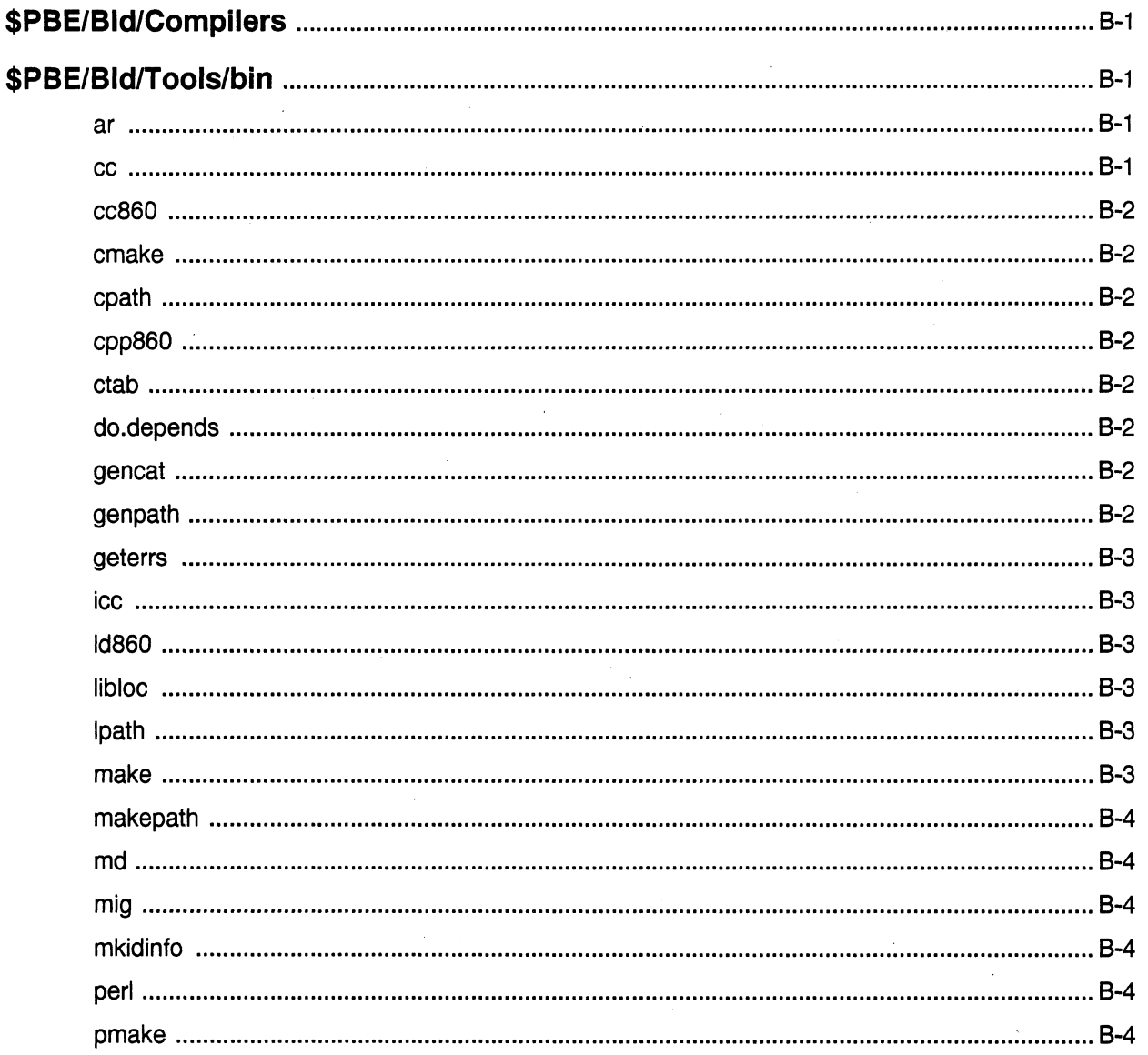

xi

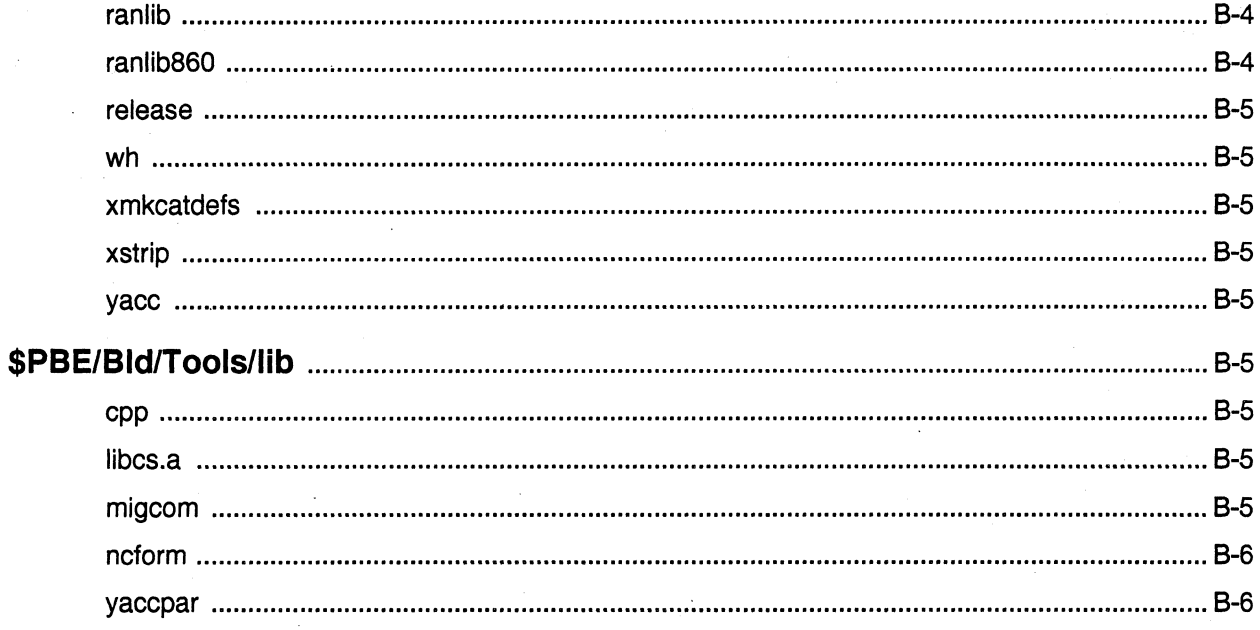

# **Appendix C PSCP Directory Structure**

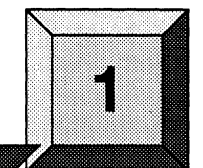

# **Installing the PSCP**

This chapter describes how to install the Paragon™ System Source Code Product (PSCP) onto a system and build a new operating system.

### **Legal Requirements**

 $\big($ 

Using the PSCP is subject to the terms of the Intel Source License Agreement between you and Intel Corporation. After installation of the PSCP, you should also read the file located in /etc/copyright. This file outlines the legal limitations you have agreed to when purchasing the PSCP and contains copyright information about the software you have purchased.

### **System Requirements**

The PSCP will build Release 1.4 of the operating system on a Sun/SunOS 4.x system.

Installing the PSCP requires about 105M bytes of available writable disk space. Each successive phase of the build and installation process requires additional disk space.

Table 1-1 gives dependencies, approximate disk space requirements for source code and build products, and build times for the individual build components listed in the next section. The times listed in the table may vary.

 $1 - 1$ 

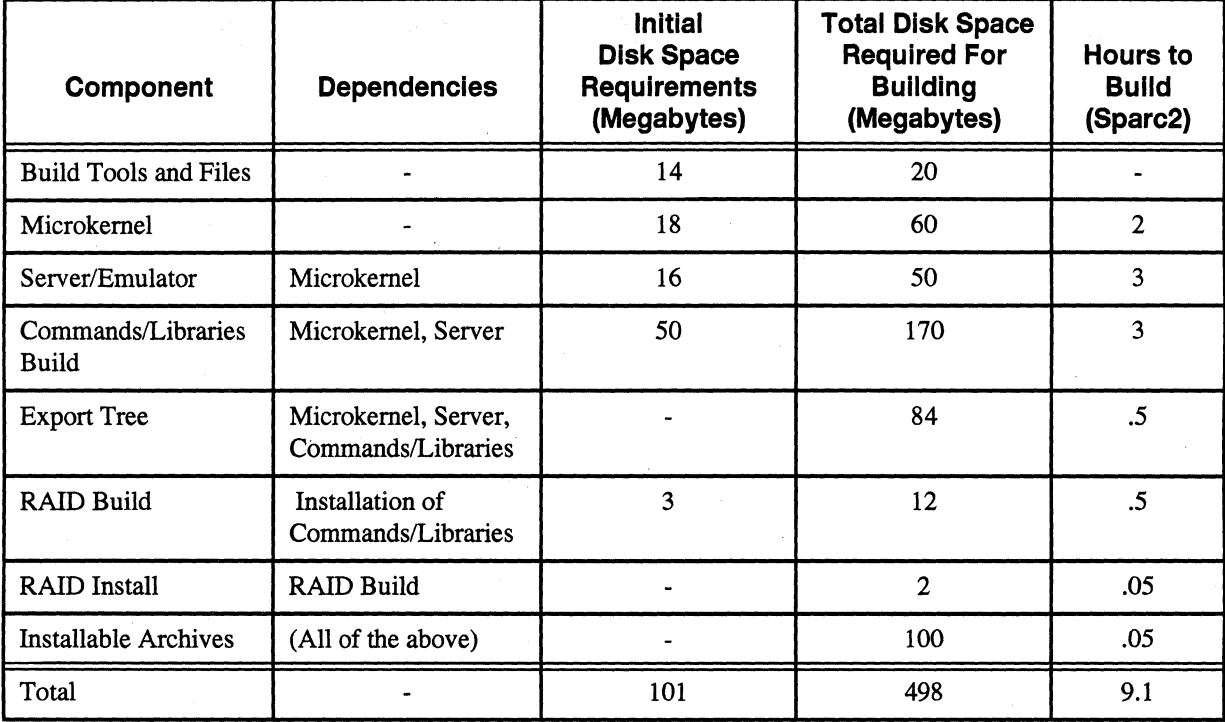

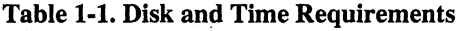

### **Components**

The PSCP consists of the following components:

Build Tools and Files

Microkernel

Compilers, make, and other tools and files used in building the PSCP.

Sources and makefiles for building the kernels, which will be installed in the *lmach\_servers* directory as *mach* \_ *kernela* and *mach* \_ *kernelb.* Also builds debuggable kernels, installed as *mach* \_ *kernela.db* and *mach kernelb.db.* 

Server/Emulator

Sources and makefiles for building the server and emulator, which are installed in the *lmach\_servers*  directory as *startup* and *emulator,* respectively. Also builds a "lite server", installed as *startup.compute.* 

Paragon<sup>™</sup> System Source Code Product User's Guide

commands/libraries

Sources and makefiles for building the  $OSF*$  set of commands and libraries, as modified by Intel. This and the previous two build environments were developed at OSF. Although these three environments are not really a unified whole, there are dependencies among them, as shown in Table 1-1.

Builds the set of RAID utilities, which will be installed

mostly into the *Isbin* and *lusrlsbin* directories.

permissions, owners, and groups.

RAID utilities

Exports Tree

Release Tree Installable Archives Creates archives which may be installed onto a Paragon system.

Installable image of the entire file system with the correct

### **Installing from Tape**

The PSCP is delivered on a QIC-150 tape. You can install it on any file system on which there are 105M bytes of free space. An additional 300M bytes are needed for a complete build. If you use an NFS file system for the installation, it must be writable by root.

Throughout this document the directory into which the PSCP is installed is referred to as \$PBE.

The following example describes how to install the PSCP, assuming the PSCP tape is in tape drive /dev/rst0 on a Sun workstation, in /home/PBE:

- % su
- # *mkdir /home/PBE*
- # *PBE=/home/PBE; export PBE*
- # cd *\$PBE*
- # umask 002
- # *tar xv£p /dev/rstO*

The commands shown in this example would install everything needed for the build process in *Ihome/PBE*. Some other directory may be substituted for *Ihome/PBE* in the above example if you wish to use another location for \$PBE.

~~

*t('-"*   $\mathcal{A}=\mathcal{A}$ 

### **Setting up the Environment**

As shipped, the contents of the PSCP are owned by *root.* After reading in the tape, set the owner and group to the appropriate names for your site. For example, if the owner and group should be *swdev*  and *sweng,* you would enter the following as *root.* 

- # cd *\$PBE/ ••*
- *# cborm -R swdev. sweng PBE*
- *# cborm root \$PBE/BId/Tools/bin/release*

The file *\$PBEIBldIToolslbinlrelease* must be owned by root.

Create a link to your site's GNU C compiler. For example, if gcc is installed in /usr/userlocal/bin, you would enter the following commands:

- *% cd' \$PBE/Bld/Tools/bin*
- *% In -s /usr/userlocal/bin/gcc gee*

You may also want to alter the default value of *BUILD VERSION STRING* as set in *\$PBEIConjig.mk.* As installed, this value will match the string used in the release whose source code you are building (in this release, *Rl\_* 4). If you wish, you can change it to whatever you like. This string is displayed by running the what command on any binary built with this version of the PSCP.

For example, the following command:

#### *% wbat /usr/bin/csb*

when run on a R1.4 system normally displays:

csh Rl\_4 Fri March 15 08:54:47 1996

If you were to change the value of *BUIW \_VERSION\_STRING* in *\$PBEIConjig.mk* file to *REBUILD R1* 4, then build the commands and install them on a Paragon system, the same what command would display something like the following:

csh REBUILD\_R1\_4 Mon Jun 3 12:32:51 1996

You can use the *BUILD\_VERSION\_STRING* variable, along with the what command, to uniquely identify versions of binaries.

--- ,-------'--- ------

Paragon<sup>™</sup> System Source Code Product User's Guide Installing the PSCP Installing the PSCP

Add *\$PBEIBldiToolslbin* to your execution path. If you are using *csh,* enter the following:

*set path* = *(\$PBE/Bld/Tools/bin \$path)* 

If you are using *sh,* enter the following:

*PATH=\$PBE/Bld/Tools/bin: \$PATH; export PATH* 

The settings for *PBE* and *PATH* must be in place for the entire build.

### **Software Bill of Materials**

A software bill of materials of the source files included in the PSCP is installed in *\$PBEIBomFile*  during PSCP installation. For each file in the release, the bill of materials gives the name of the file followed by its CVS revision number. There are over 11,700 source files in the PSCP.

# **Removing the PSCP**

(-

To remove the PSCP from your system, type the following:

*# rm -rf \$PBE* 

Installing the PSCP **Paragon<sup>™</sup>** System Source Code Product User's Guide

 $\overline{C}$ 

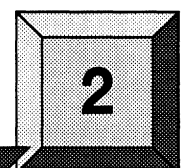

# **Building the System Software**

This chapter describes how to build Release 1.4 of the operating system using the PSCP. It assumes that the PSCP has been installed on a Sun4 system.

### **Disk and Time Requirements**

Compiling and linking all the components of the PSCP takes about 9 hours and requires about 300M bytes of disk space beyond that consumed when the PSCP was installed. Installing the software and creating tar files requires an additional 100M bytes of disk space. A breakdown of requirements for building the individual components is given in Table 1-1 on page 1-2.

### **Building Everything**

(-

 $\left($ 

Building all parts of the PSCP (microkernels, servers, emulator, commands/libraries, RAID utilities, and installable tar files) can be done in either of two ways, depending on whether or not you wish to build as an ordinary user. The install phase, where the Exports directory is populated, must be done as *root.* 

As *root,* you would enter the following commands:

```
# cd $PBE 
# pmake -N all
```
As an ordinary user, you would enter the following commands:

- *% cd \$PBE*
- *% pmake -N build\_all*

Builds the kernels, servers, emulator, commands, and libraries.

*%* su

*# pmake -N install\_all*  Installs the kernels, servers, emulator,commands, and libraries in *\$PBEIExports* and creates *\$PBEIExportslsysjiles.tar,* which is needed for the RAID utility build

*# exit* 

- *% pmake -N* -C *raid build\_all*  Installs sysfiles.tar in *\$PBElbldiCompilers* and builds the RAID utilities.
- *% su*
- *# pmake -N* -C *raid install\_all*  Installs RAID utilities in *\$PBE/Exports*.

```
# pmake -N tarfiles 
    Creates usr.tar, root. tar, and mach _svr.tar in $PBEIRelease.
```
Log files are written into *\$PBE/Bld/logs*. The log files written by the **pmake -N build** all command include the following:

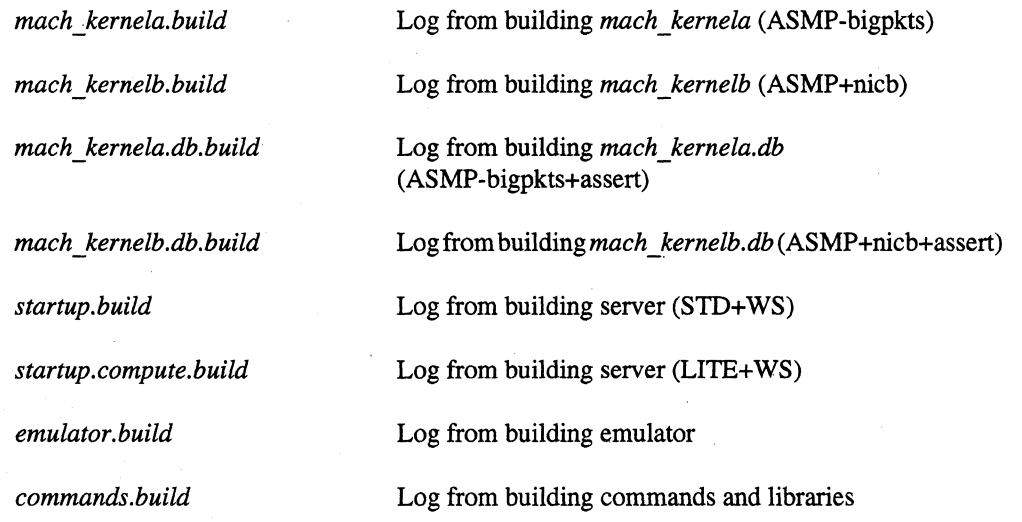

The log files written by the **pmake** -N install all command include the following:

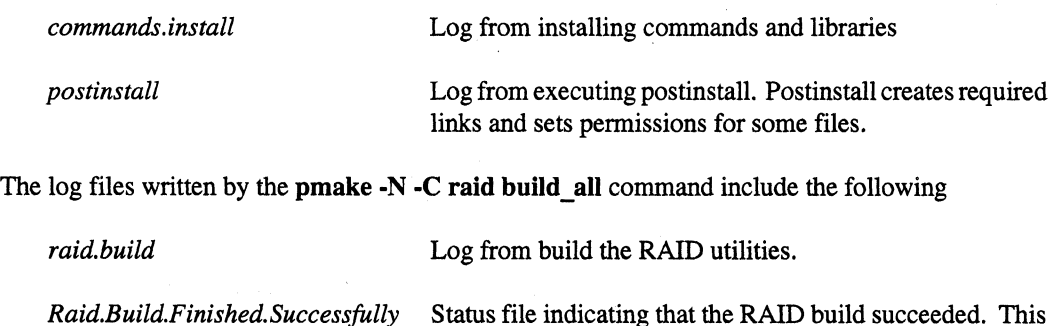

file must be removed before rebuilding the RAID utilities.

Log files are also created when any part of the PSCP is built, except for a component of the commands/libraries. When a new log file is created, the old log file is not overwritten. Instead, a numeric suffix is appended to the original file name.

### **Building Parts of the PSCP**

This section describes how to build each part of the PSCP.

Some parts are dependent on others having already been built. For example, if you want to build a server, you must first build a kernel. See Table 1-1 on page 1-2 for dependency information.

### **Building the Microkernel**

 $\sqrt{2}$ 

You can specify which kernel to build or build all four kernels *(mach* \_ *kernela, mach* \_ *kernelb, mach\_kernela.db,* and *mach\_kernelb.db)* 

To build a single kernel, enter the following command:

% cd *\$PBE* 

% pmake -N -C kernels kernel name

To build all four kernels, you would enter the following command:

% cd *\$PBE*  % pmake -N -C kernels build\_all

The path name of the kernel(s) built is:

*\$PBElkernelslobjli860\_machlmklkernel/<Conjig>lmach\_kernel* 

*<Conjig>* is one of the following:

ASMP+nicb ASMP-bigpkts ASMP+nicb+assert ASMP-bigpkts+assert

### **Building the Servers and Emulator**

You can build the standard server, the lite server, the emulator, or all three targets. To build a single component, enter the following command:

```
%'cd $PBE 
% pmake -N -C servers component_name
```
*component\_name* can be startup, startup.compute, or emulator

To build all three components, you would enter the following command:

% cd *\$PBE*  % pmake -N -C servers build\_all

r-. \~. ;! ",-"""..,..,'"

The standard server executable is:

*\$PBElserverslsvrlobjli860\_machllatestlserverISTD*+ *WSlvmunix* 

The lite server executable is:

*\$PBEI serversl svrl objli860* \_ *machllatestl serverlUTE+ WSlvmunix* 

The emulator executable is:

*\$P BEl serversl svrl ob jli860* \_ *machllatestl emulatorl STD+ WSI emulator* 

### **Building the Commands and Libraries**

To build the commands and libraries enter the following:

```
% cd $PBE
```

```
% pmake -N -C cmds build_all
```
Commands and libraries built will be found in *\$PBE/cmds/obj/ipsc860/<PATH\_TO\_COMMAND>*, where *<PATH\_TO \_COMMAND>* is the directory under *\$PBElcmdslsrc* in which sources for the command are found. For example, sources for the **df** command are found in *\$PBElcmdslsrclusrlbinldf,* and the **df** executable will be found after the build in the *\$P BEl cmdsl ob jlipsc860lusrl bini* df directory.

### **Installing the Commands and Libraries**

Before the RAID utilities can be built, you must install the commands and libraries. Become *root,*  and enter the following commands:

*% su*  # cd \$PBE *# pmake -N* -C *cmds* install~all

This command produces the log files *\$PBEIBldllogslcommands.install* and *\$PBEIBldllogslpostinstall.* It installs the commands and libraries in *\$PBEIExports,* sets the permissions correctly, and creates *\$PBEIExportslsysjiles.tar. (sysjiles.tar* is needed for the RAID build.)

### **Building the RAID Utilities**

(-

You must install the commands before building the RAID utilities. To build the RAID utilities, enter the following:

% cd *\$PBE % pmake -N* -C *raid build\_all* 

After this runs to completion, the RAID utilities will be found in directories under *\$PBElraidisrclraidioemsrclsrc.* For example, the ace binary will be found in the directory *\$PBElraidisrclraidioemsrclsrclAce.* 

#### **Installing the RAID Utilities**

Before making installable tar files, you must install the RAID utilities in *\$PBEIExports.* Become *root,* and enter the following commands:

```
% su 
# cd $PBE 
# pmake -N -C raid install_all
```
This command installs the RAID utilities in *\$PBEIExports* and sets the permissions correctly.

### **Creating the Archives**

After a build has successfully completed and the *\$PBEIExports* area has been populated, the next step in the process is to create tar archives that can be installed from the diagnostic station or a remote workstation. You can create release archives as user *root* by entering the following:

```
# cd $PBE
```
*# pmake -N tarfiles* 

This command creates three tar files in the *\$PBEIRelease* directory: *mach\_svr.tar, root. tar,* and *usr.tar.* They contain, respectively, the contents of the *fmach\_servers, I,* and *lusr* directories on the target system.

After this step you will have created archives containing the complete operating system, which can be installed to test your newly built software. If you wish, the contents of the following directories can be deleted at this time to conserve space:

*\$PBEIExports \$PBElmk!objli860* \_ *machlmk \$PBEI serversf svrlobjli860 \_mach \$PBElcmdsfobjlipsc860* 

Removing the *serverslsvrlobj* directory will require you to rebuild at least one server before the commands and libraries can be rebuilt.

2-6

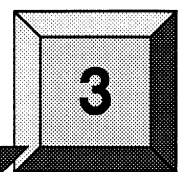

Test the software you've built with the PSCP either by installing a completely new operating system, or by choosing the component(s) you want to test and installing them one at a time into system locations on the Paragon<sup>TM</sup> System. This chapter discusses both approaches.

**Testing the Build** 

### **Disk Requirements**

Installing built software overwrites existing system software. If you are installing portions of the operating system you can rename existing files with the mv command before installing your test versions.

If you install archives of the entire operating system , the entire existing operating system will be overwritten. In this case, you can return to the official Release 1.4 software by re-installing from the cartridge tapes that were shipped with your system. See the *Paragon™ System Software Installation Guide* for installation information.

As an alternative, you can install the software you have built onto an alternate boot disk, then boot from that disk, rather than the normal boot disk. See the *Paragon™ System Administrator's Guide*  for information about installing from a boot disk.

### **Installing Piecemeal**

Individually built pieces can be installed by copying them out of the build tree into their destinations in the Paragon system's file system.

For example, to test a newly built version of the **df** command, do the following. Note that you must be *rootto* write into */usr/bin.* This example assumes that the *\$PBE* directory has been mounted on your Paragon system. If this is not the case, use **ftp** to copy the file to your Paragon system.

```
% su
```
# mv /usr/bin/df /usr/bin/df.dist

*# cp \$PBE/cmds/obj/ipsc860/usr/bin/df/df /usr/bin* 

 $\left\langle \right\rangle$ '~-\_/

If necessary, you should reset ownerships and permissions of the new version of df to match those of the original version. The new df will then be used by all users by default.

If the program to be tested is a process that is normally running as part of the operating system (startup, emulator, etc.), you have to reboot the system to test the new software. For example, to test a new version of the emulator enter the following. This example assumes that the *\$P BE* directory has been mounted on your Paragon system. If this is not the case, use ftp to copy the file to your Paragon system.

```
% su 
# mv /mach_servers/emulator /mach_servers/emulator.Rl.4 
# cd $PBE/servers/svr/obj/i860_mach/latest/emulator/STD+WS 
# cp emulator /mach_servers
```
You must now reboot the system to try out the new emulator. Refer to the *Paragon*<sup>TM</sup> System *Administrator's Guide* for information about rebooting the system. When you come back up, you'll be running with the new version of the emulator.

If you want to test a new microkernel you have built, you'll also have to install it on your diagnostic station. The new kernel should be copied to the *lusrlparagon/boot* directory on your diagnostic station.

If you have built a non-debuggable kernel such as *mach kernela* (ASMP-bigpkts) or *mach kernelb* (ASMP+nicb), then the kernel should be installed as *lusrlparagon/bootlmach\_kernela* or *mach kernelb* and also as *mach kernel.md* on the diagnostic station. If you have built a debuggable kernel *mach\_kernela.db* (ASMP-bigpkts+assert) or *mach\_kernelb.db* (ASMP+nicb+assert), then it should be installed as *lusrlparagon/bootlmach\_kernela.db* or *usrlparagon/bootlmach\_kernelb.db*  on the diagnostic station.

The *mach kernel.md* that shipped with R1.4, is a stripped version of *mach kernela*.

### **Installing the Entire Operating System**

To completely rebuild the operating system and install everything from the archives you built, copy the archives you placed in *\$PBEIRelease* onto your diagnostic station and install them from ramdisk. To do this, log onto your diagnostics station as user *root,* then enter the following:

```
DS# cd /u/tmp
DS# cp /etc/hosts •
```
Establish an ftp connection to the Sun system on which your software was built.

DS# ftp *Sun hostname* 

Paragon™ System Source Code Product User's Guide Testing the Build Testing the Build

Log in to ftp as user *root.* Throughout this ftp session, *PBE* is the value of *\$PBE.* 

ftp> cd *PBEjRelease*  ftp> type *binary*  ftp> get *mach\_svr.tar*  ftp> get root. tar ftp> get *usr.tar*  ftp> *led /usr/paragon/boot*  ftp> cd *PBE/Ezports/paragon/mach\_servers* 

Perfonn the next step only if you have built a non-debuggable kernel (ASMP-bigpkts or ASM+nicb).

ftp> get mach\_kernelx

 $x$  is a or  $b$ .

Perfonn the next step only if you built a debuggable kernel (ASMP-bigpkts+assert or ASMP+nicb+assert).

ftp> get *mach\_kernelx.db*  ftp> *quit* 

 $x$  is a or b.

Now you can follow the procedure outlined in the *Paragon™ System Software Installation Guide.*  However, skip the instructions related to obtaining the installation tar files, because you have already copied them over from your build system and do not need to install them from tape.

 $\bigwedge$ '--.>/

> $\bullet$  $\bigcirc$

---- --------- ~~~

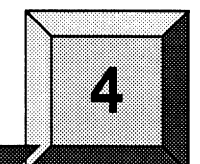

# **Modifying Sources**

This chapter describes how to change source files included in the PSCP and how to build a reconfigured kernel or server.

# **Changing Source Files**

 $\sqrt{\frac{1}{2}}$ 

 $\widehat{\mathbb{C}}$ 

Source files can be modified using vi or any text editor. In most cases, changing a source file automatically causes those object files that depend on it to be recompiled. This is generally true in the command/libraries and RAID utilities build environments, and is usually true for the microkernel and server/emulator environments.

If you suspect that object files are not being regenerated when they should be, you can delete the object trees and start a build from scratch. For example, in a server build you would enter the following:

*% rm -rf \$PBE/servers/obj/i860\_mach/latest/\** 

This completely removes the object tree, so the next time you run **make** in the source tree, all object files are regenerated.

4-2

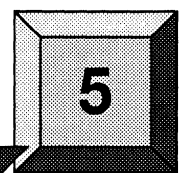

While most of the software in the PSCP will build without any problems, it is possible that you may encounter errors during the software build and installation process. This chapter discusses what happens when a build error occurs, and what can be done to discover the problem.

**Error Checking** 

### **Action on Errors**

Builds of all components of the PSCP halt immediately if a fatal build error occurs, except for the Commands/Libraries build. After running the pmake -N build all command, you can run the tail command on the log files to see if they all built correctly. If the end of the log file for a specific part of the PSCP build ends with an error message, the build failed. Otherwise it succeeded.

The exception to this is the CommandslLibraries build. This build does not stop on fatal errors. When invoked with the -k flag and the build all option, cmake uses a multipass algorithm that can try four or five times to build the same command. As output from cmake contains very long lines that break some common text editors, such as vi, a tool to examine output from a Commands/Libraries build has been provided, called geterrs.

### **Using geterrs**

The geterrs tool is located in \$PBE/Bld/Tools/bin. It can be used to get a summary of those commands for which builds failed, or to see the entire build output for each command whose build failed. To get a summary of those commands for which builds failed, enter the following:

*% geterrs* -s *\$PBE/Bld/logs/commands.build* 

This example assumes the log file for a run of cmake was the *CmdsOutput* file. Output of geterrs would look similar to the following:

```
»» 
/usr/ccs/lib/migcom ]: Error on line 7371 «« 
»» 
/usr/lib/diction ]: ErrQr on line 8150 «« 
»» 
/usr/lib/diction ]: Error on line 8159 «« 
»» 
/usr/lib/diction ]: Error on line 8162 «« 
»» 
/usr/bin/qmgr ]: Error on line 11262 «« 
»» 
/usr/bin/awk ]: Error on line 11398 «« 
»» 
/usr/bin/nslookup ]: Error on line 130
```
Each command whose build fails is delineated by brackets and followed by the line of the log file on which the error message occurred.

To see the entire build output for each command whose build failed, enter the following:

#### *% geterrs \$PBE/Bld/logs/commands.build*

This command would produce something similar to the following:

```
>>>> [ /usr/ccs/lib/migcom ]: Error on line 7371 <<<<
makepath migcom/. && cd migcom && exec make MAKEFILE_PASS=BASIC
[ /usr/ccs/lib/migcom 
                         s/commands.build<br>
ing similar to the following:<br>
gcom ]: Error on line 7371 <<<<<br>
]<br>
l migcom && exec make MAKEFILE_PASS=BASIC
dopass_all 
migcom: created directory 
yacc -d ../../../../../../src/usr/ccs/lib/migcom/parser.y
mv -f y.tab.c.parser.c 
\texttt{icc} -c -DBSD44 -DMSG -DNLS -DMACH -DCMU -DOSF -Di860 -D__i860__
-nostdinc 'genpath -I.' -I- 'genpath ' 
-I/vol/PBE/ParagonSrcDirs/cmds/export/ipsc860/usr/include 
parser.c 
if [-f \ y.tab.h]; then mv -f \ y.tab.h parser.h; fi
lex ../../../../../../src/usr/ccs/lib/migcom/lexxer.1
\lq\ldots / \ldots / \ldots / \ldots /src/usr/ccs/lib/migcom/lexxer.l", line 246:
(Error) Lex driver missing, file /usr/lib/lex/ncform 
1304/10000 nodes(%e), 3452/25000 positions(%p), 429/5000 (%n), 
26137 transitions 
, 897/1000 packed char classes(%k), 2181/20000 packed 
transitions(%a), 1963/3000 output slots(%o) 
*** Exit 1 
icc -c -DBSD44 -DMSG -DNLS -DMACH -DCMU -DOSF -Di860 -D __ i860 __ 
-nostdinc 'genpath -I.' -I- 'genpath ' 
-I/vol/PBE/ParagonSrcDirs/cmds/export/ipsc860/usr/include 
\ldots/\ldots/\ldots/\ldots.. /src/usr/ccs/lib/migcom/migcom.c
icc -c -DBSD44 -DMSG -DNLS -DMACH -DCMU -DOSF -Di860 -D __ i860 
-nostdinc 'genpath -I.' -I- 'genpath ' 
-I/vol/PBE/ParagonsrcDirs/cmds/export/ipsc860/usr/include 
\ldots/\ldots/\ldots/\ldots.. /src/usr/ccs/lib/migcom/error.c
```
 $\hat{\mathbf{x}}$  . ~,r Paragon<sup>™</sup> System Source Code Product User's Guide Error Checking Error Checking Error Checking

 $\big($ 

 $\texttt{icc}$  -c -DBSD44 -DMSG -DNLS -DMACH -DCMU -DOSF -Di860 -D\_\_i860\_\_ -nostdinc 'genpath -I.' -I- 'genpath ' -I/vol/PBE/ParagonSrcDirs/cmds/export/ipscS60/usr/include  $\ldots$ /../../../../src/usr/ccs/lib/migcom/string.c  $\texttt{icc}$  -c -DBSD44 -DMSG -DNLS -DMACH -DCMU -DOSF -Di860 -D\_\_i860\_\_ -nostdinc 'genpath -I.' -I- 'genpath ' -I/vol/PBE/ParagonSrcDirs/cmds/export/ipscS60/usr/include  $\ldots/\ldots/\ldots/\ldots$ / $\ldots$ /src/usr/ccs/lib/migcom/type.c icc -c -DBSD44 -DMSG -DNLS -DMACH -DCMU -DOSF -Di860 -D\_\_i860\_\_ -nostdinc 'genpath -I.' -I- 'genpath ' -I/vol/PBE/ParagonSrcDirs/cmds/export/ipscS60/usr/include  $\ldots$ / $\ldots$ / $\ldots$ / $\ldots$ / $\ldots$ /src/usr/ccs/lib/migcom/routine.c icc -c -DBSD44 -DMSG -DNLS -DMACH -DCMU -DOSF -Di860 -D\_\_i860\_\_ -nostdinc 'genpath -I.' -I- 'genpath ' -I/vol/PBE/ParagonSrcDirs/cmds/export/ipscS60/usr/include  $\ldots/\ldots/\ldots/\ldots$ /src/usr/ccs/lib/migcom/statement.c  $\texttt{icc}$  -c -DBSD44 -DMSG -DNLS -DMACH -DCMU -DOSF -Di860 -D\_\_i860\_\_ -nostdinc 'genpath -I.' -I- 'genpath ' -I/vol/PBE/ParagonSrcDirs/cmds/export/ipscS60/usr/include  $\ldots/\ldots/\ldots/\ldots/\ldots/\text{src}/\text{usr}/\text{ccs}/\text{lib}/\text{migcom}/\text{global.c}$  $\texttt{icc}$  -c -DBSD44 -DMSG -DNLS -DMACH -DCMU -DOSF -Di860 -D\_\_i860\_\_ -nostdinc 'genpath -I.' -I- 'genpath ' -I/vol/PBE/ParagonSrcDirs/cmds/export/ipscS60/usr/include · . / .. / .. / .. / .. / .. /src/usr/ccs/lib/migcom/header. c icc -c -DBSD44 -DMSG -DNLS -DMACH -DCMU -DOSF -Di860 -D\_\_i860\_\_ -nostdinc 'genpath -I.' -I- 'genpath ' - I/vol/PBE/paragonSrcD'irs/cmds/export/ipscS 6 0 /usr /incl ude  $\ldots / \ldots / \ldots / \ldots / \ldots /$ src/usr/ccs/lib/migcom/user.c icc -c -DBSD44 -DMSG -DNLS -DMACH -DCMU -DOSF -Di860 -D\_\_i860\_ -nostdinc 'genpath -I.' -I- 'genpath ' -I/vol/PBE/ParagonSrcDirs/cmds/export/ipscS60/usr/include  $\ldots/\ldots/\ldots/\ldots/\ldots/\text{src}/\text{usr}/\text{ccs}/\text{lib}/\text{migcom}/\text{server.c}$ icc -c -DBSD44 -DMSG -DNLS -DMACH -DCMU -DOSF -DiS60 -D \_\_ iS60 -nostdinc 'genpath -I.' -I- 'genpath ' -I/vol/PBE/paragonSrcDirs/cmds/export/ipscS60/usr/include  $\ldots/\ldots/\ldots/\ldots$ /src/usr/ccs/lib/migcom/utils.c 'dopass\_all' not remade because of errors

etc. [ similar output for the other commands ]. . .

The 'Exit' above is on line 7371, as indicated by the output of geterrs -s. In this case the problem was caused by a missing file in */usrllib/lex.* 

See the *Paragon* TM *System Source Code Product Release* 1.4 *Release Notes* that came with the PSCP for a list of known errors in this release.

# A

Copyright information was updated between RI.4 and the RI.4 PSCP. The original sources are not included in this product.

**Source Changes from R1.4** 

 $\big($ 

 $\overline{\bigcap}$ 

ATM sources are not included in the R1.4 PSCP. To receive these sources, you must obtain a license from GigaNet.

Source Changes from R1.4 **Paragon<sup>™</sup> System Source Code Product User's Guide** Paragon Paragon<sup>™</sup> System Source Code Product User's Guide

---- ~-- -~---- --~.--~

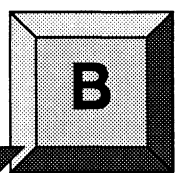

This appendix lists the build tools delivered with the PSCP and provides a brief description of their use.

**Build Tools** 

These tools are installed in *\$PBEIBldicompilers, \$PBEIBldiToolslbin,* and *\$PBEIBldiToolsllib.* 

## \$PBE/Bld/Compilers

This directory contains the RS.O *Sun4/SunOS* 4.x C cross-development tools, libraries, and objects.

### \$PBE/Bld/Tools/bin

#### **ar**

Executes ar860, the system archiver.

#### **cc**

Executes the RS.O C compiler, after adding these compiler switches:

#### -Mnoperfmon -Mnodebug -Mnostdinc -Di860

This version of cc is used to compile programs run during the build process.

#### **cc860**

A shell script used in the kernel build. Depending on its parameters, it calls either **icc or cpp860** from the *\$PBE/Bld/Tools/bin* directory.

### **cmake**

Version of **make** used to build the commands and libraries.

### **cpath**

A binary program used to translate the environment variable *CPATH* (set in *\$PBEIBld!.includeIRaid.mk* and modified by *make* and *cmake)* into a line of the form:

-I/usr/include -I/usr/local/include

which can then be passed to the compiler.

### **cpp860**

Executes *\$PBEIBldlUblcpp,* the PSCP C preprocessor.

### **ctab**

File processing tool.

### **do.depends**

Determines if **md** (make depends) needs to be run.

### **gencat**

Processes catalog files.

### **genpath**

Generates command flags for build areas.

#### **geterrs**

 $\big($ 

 $\blacksquare$ 

A binary tool that may be used to extract error information from the output of a commands/libraries build. For example, to get a listing of those commands whose build failed, along with the line number in the log file on which the failure is printed, from logfile *\$PBEIBldllogslcommands.build,*  enter:

% geterrs -s \$PBE/Bld/logs/commands.build

To see all the output for commands that failed to build, enter the following:

*% geterrs* \$PBE/B~d/~ogs/commands.bui~d

#### **icc**

The compiler driver used by the PSCP in the server and commands/libraries builds. This version has been slightly modified from *lusrlccslbinlicc* to support some non-standard compiler flags used in the operating system build process.

#### **Id860**

*ld860* strips out some arguments to **Id** used in the PSCP build before calling Id, the system linker.

### **libloc**

Initializes the list of known environments used by setlocale.

### **Ipath**

A binary program used to translate the environment variable *LPATH* (set in *\$PBEIBldlincludeIOS.mk* and modified by *make* and *cmake)* into a line of the following form:

-L/lib -L/usr/lib

This can then be passed to the linker.

#### **make**

Version of *lusrlccslbinlmake* used to build the kernel and server.

r'f"· *\:lj* 

### **makepath**

Creates intermediate directories along a path.

### **md**

A binary program to generate *Makefile* dependency lists, used in the PSCP build process.

### **mig**

Version of /usr/binlmig (Mach Interface Generator) used in the PSCP build process.

### **mkidinfo**

A binary program that'creates version string information that the PSCP *Makefiles* then embeds in built binaries. This can then be extracted with the what program.

### **perl**

Practical Extraction and Report Language. Perl source code can be found on the Internet at the following location:

ftp://prep.ai.mit.edu/pub/gnu/perl-4.036.tar.gz

### **pmake**

Parallel make utility.

### ranlib

Dummy executable.

### **ranlib860**

A shell script that does nothing, but must exist for the PSCP build process.

### **release**

Program used during the installation of the commands and libraries.

### **wh**

(-

A binary program used by the PSCP to determine complete paths to executables and libraries.

### **xmkcatdefs**

Makes message catalog definitions.

### **xstrip**

A shell script that immediately exits. This script is necessary for the PSCP kernel build.

#### ( **yacc**

Parsing program generator.

### \$PBE/Bld/Tools/lib

#### **cpp**

The PSCP version of the C preprocessor, **cpp860.** 

#### **libcs.a**

Library linked in with some of the PSCP build tools.

### **migcom**

Compiler used by the **mig** program.

•

 $\mathbf{r}$ 

### **ncform**

File needed by the lex program.

### **yaccpar**

File needed by the yacc program.

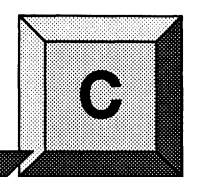

# **PSCP Directory Structure**

This appendix provides a map of the directory structure for the important directories used in the PSCP. A brief description of directory contents follows.

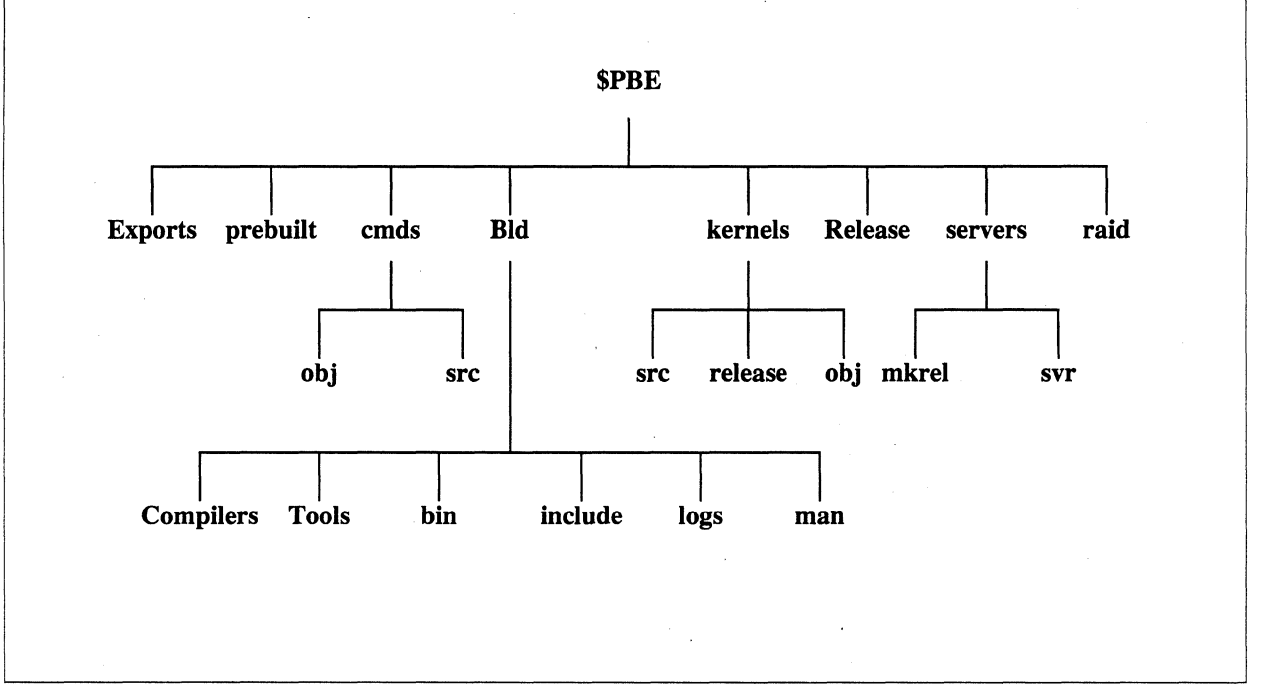

#### Figure C-l. PSCP Directory Structure

The following is a description of the directories shown:

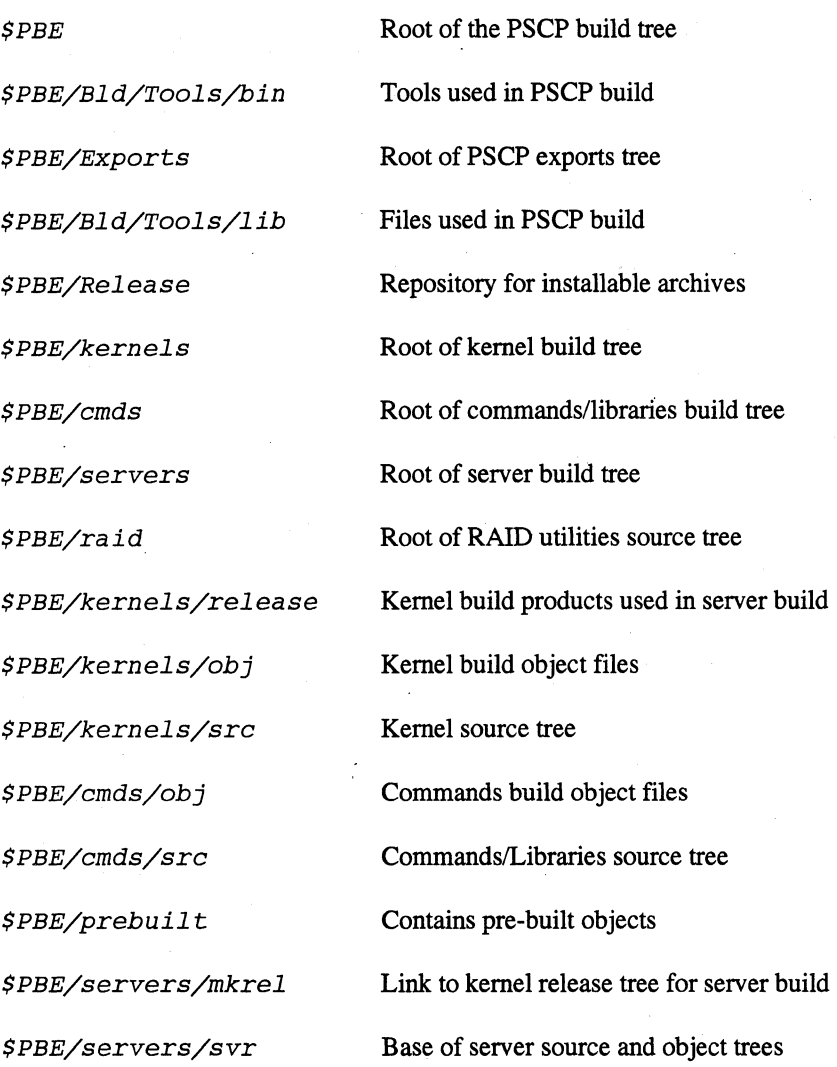